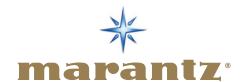

## MARANTZ GUIDE TO PC-AUDIO

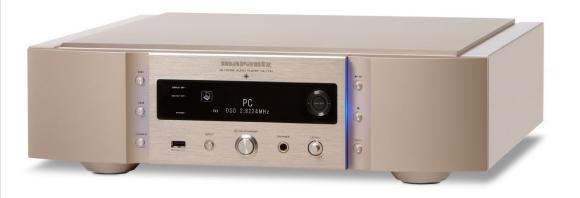

## **Contents:**

- Introduction
- Digital Connections
- Audio Formats and TAGs
- System requirements
- System Setup for PC and MAC
- Tips and Tricks
- High Resolution audio download
- Audio transmission modes

#### Introduction

As you know, in recent years the way to listen to music has changed. There has been a progression from the use of physical media to a more digital approach, allowing access to unlimited digital entertainment content via the internet or from the library stored on a computer. It can be iTunes, Windows Media Player or streaming music or watching YouTube and many more. The computer is a centre piece to all this entertainment.

The computer is just a simple player and in a standard setup the performance is just average or even less.

But there is also a way to lift the experience to a complete new level of enjoyment, making the computer a good player, by giving the responsibility for the audio to an external component, for example a "USB-DAC". A DAC is a Digital to Analogue Converter and the USB terminal is connected to the USB output of the computer.

Doing so we won't be only able to enjoy the above mentioned standard audio, but gain access to high resolution audio too, exceeding the CD quality of 16-bit / 44.1kHz. It is possible to enjoy studio master quality as 24-bit/192kHz recordings or even the SACD format DSD with a bitstream at 2.8MHz and even 5.6MHz. However to reach the above, some equipment is needed which needs to be set up and adjusted. This document will guide you through this journey to PC-Audio. It will provide you with the information you need to get a good understanding for the topic. As a reference product we will use the Marantz Reference Network Audio Player NA-11S1 with USB-DAC.

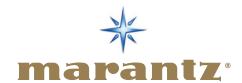

The NA-11S1 has been designed to give you access to a wide range of music from a variety of different sources such as:

- Internet Radio via your internet connection.
- all your music stored on a PC / Mac or NAS (network attached storage) drive through to your home computer network.
- (stream) your music stored on an iDevice or in an iTunes library by using AirPlay.
- files stored on a Smartphone, USB stick or a Portable Hard Drive via the front USB-A connection.
- files stored on your computer by a direct connection of the PC / Mac via the rear USB-B connection.

In this document we will mainly focus on the last option on the list, the USB-B connectivity as this is the recommended way for music lovers to enjoy their music in the best quality possible. The player acts as a DAC — Digital to Analogue Converter (in fact it replaces the soundcard of your PC / MAC) and directly converts the digital music signal to analogue domain to hand it over to the amplifier.

But first let's dig a bit more into the different ways of accessing music to get a better understanding and clarify some terminology. When you finish the document you will have all the information you need to get the best audio performance from your PC-Audio and, specifically, from the NA-11S1.

## **DIGITAL CONNECTIONS**

### **LAN-Local Area Network**

Let's start off with the LAN connection and it possibilities. You most probably are already familiar with it so we will just touch on it. The LAN connection gives you access to the internet via the router and to all the PC, Mac or NAS-Drives located in your network. You can directly access more than 10,000 internet radio stations and Podcasts, and stream music stored on your PC / Mac and also from a NAS drive. All your downloaded or locally ripped music is accessible. It is also important to know that there is some limitation to the file formats. It is most common that the following files can be handled by network players: MP3, WMA, WAV, AAC, FLAC and by better players the high resolution ALAC, FLAC HD and also WAV files. In addition you will have direct access to internet streaming services such as Spotify and last.fm, and you can use AirPlay to stream music from an iDevice or iTunes. Android smartphones will use the DLNA capability here.

## Other digital inputs

As you will discover, there are two different USB ports on the NA-11S1. The first of these (USB-A) is conveniently placed on the front so you can plug in a USB key, a Smartphone or a portable HDD. This is a synchronous connection and is the simplest method of implementing USB audio from portable devices.

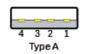

This is a USB-A port.

The Second USB-B port on the rear panels is for connecting a PC or Mac directly, and supports not only PCM signals up to 192 kHz/24bits, but also DSD 2.8MHz and 5.6 MHz for maximised versatility. This counts for the NA-11S1. Other USB-DAC's might not support all resolutions. Additionally, for the NA-11S1 a newly developed Ground/Signal isolator technology helps to reduce PC noise for the highest quality sound.

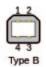

This is a USB-B port.

Using this connection will bypass your PC audio board (soundcard) to directly access the high quality DAC of the external player. There are other technologies to it, such as "asynchronous mode" and "bit-transparent mode", but this will be explained at a later stage when we are going to explain how to use this connection and how to get the best audio quality. Another big benefit of this PC to DAC connection is that there is no file limitation, as everything playing on your PC / Mac media player will be reproduced by the NA-11S1, as long as it is a stereo signal in PCM or DSD.

Just to complete the list of digital inputs we need to mention here the optical and the coaxial digital connection. By these the NA-11S1 can be used as high end DAC as well for other devices with this type of digital output, for example an Apple TV or other device, to dramatically increase their audio performance. On the image below you can see these inputs together with the USB-B input on the right.

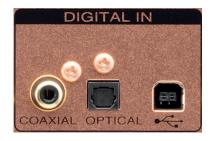

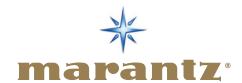

## **AUDIO FORMATS AND TAGS**

## Let's first make a quick review of the most used audio format.

For this we need just to step back to the original digital audio source on the market, the CD. To get the analogue audio signal stored on a CD it needs to be digitized and this is done with a technology called PCM signal (Pulse Code Modulation). For the CD the PCM signal is fixed to a 44.1 kHz sample frequency and 16bit resolution, so it is often referred to 44.1 kHz/16bit. Packed with a special algorithm this information is stored on a CD. If you store it on a computer the format will change to be compatible with the PC operation system.

On a PC, the equivalent of PCM from a CD gets the file extension .WAV (Waveform Audio File Format WAVE/WAV). On a Mac this will be .AiFF (Audio Interchange File Format).

However the files require a big memory space. Therefore formats have been introduced to the markets which compress audio to reduce the memory space required. Some are lossy (data reduced - lost) others just compress the file, but keep the original quality — lossless formats.

### Metadata - TAGs

Beside the need for large-size memory, there is another disadvantage of WAV files. WAV can only carry very limited metadata's (tags). However, tags are very useful as these contain information about the artist, title, album, cover art, etc., in other words, everything that is needed to build up and maintain a music library easily. The WAV format isn't the best choice to do so. That's why it isn't so often used even though the quality is like the original CD. Other formats that do support tags are listed below and are preferred over WAV, but we have to be careful because of the quality. Let's start from the Lossy audio compression formats that are used most, due to their small size and ease-to-exchange on the web. However as "lossy" already tells you, they don't offer same quality as WAV.

**MP3** is a data reduced (lossy) audio compression format that saves a lot of space but also decreases the audio quality. It's available in different compressions like 96kbs (kilobits per second), 128, 192 and 320 kbs. The higher the number, the better the quality.

**AAC** the most used for iPod's, iPhone's and iTunes is also a compression format, and also lossy format.

**WMA** is the Microsoft Windows Media Audio Format and it's also a compressed and lossy format. All are used because of lower data, less memory required and faster transmission when downloading from the internet.

However, as memory size is no big issue anymore and internet speed is high, there is no good argument left today to go for data reduced formats as shown above. So let's have a look at the below no-data- reduced formats and you will recognise a trend to even exceed the quality level which a standard CD can deliver, by new audio formats downloadable from the internet.

Here are the most common Lossless compression formats:

**ALAC** (Apple Lossless Audio Codec) 24bit/96kHz max (most used is 16 bit/44.1 kHz)

**WMA Lossless** (Windows Media Audio Lossless) 24bit/96kHz (most used is 16 bit/44.1kHz)

**FLAC** (Free Lossless Audio Codec), it's an open source codec GNU GPL; often used is **16 bit/44.1kHz**, but 24bit/88,2kHz and 24bit/96kHz gained a lot of popularity lately. And for high definition audio there is **FLAC HD** with **192kHz/24bit**.

These 3 are lossless compression formats and also include the useful tag functionalities.

All above are PCM – Pulse Code Modulation – Signals; however there is another very interesting audiophile format called DSD.

**DSD or Direct Stream Digital** is a one bit recording format and is used on SACD – the Super Audio CD offering much higher resolution than standard audio CD. By that, it gained a reputation as an audiophile medium.

If you store the information of an SACD on you PC or download a file from the Internet, you will find two file extensions: DSF and DFF. DSF has the ability to hold metadata (TAG) and DFF doesn't. Both can be played back on your computer running a supporting media player. To transfer the digital audio signal via USB, a technology will be used known as DoP — DSD over PCM. DoP is an open Standard Method for transferring DSD Audio over PCM Frames. On the DAC side the signal will then be converted back from PCM to the original DSD stream without any loss. It's just a way of sending data in an already known standard. There are two types of resolution available. These are 2.8MHz as used on SACD, but as well 5.6MHz, so double the resolution. Files will be marked as DSD2.8 / DSD64 or DSD5.6 / DSD128. The 64 or 128 just mark the multiple of the standard CD sample frequency.

You remember? Correct 44,1kHz.  $64 \times 44,1khz = 2.8MHz$  and  $128 \times 44,1kHz = 5.6MHz$ .

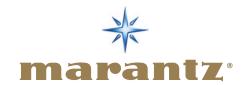

### **USB-B CONNECTION IN DETAIL**

## High End audio DAC mode through USB-B port.

First of all this port is using the most advanced technologies to get the best sound from your audio files. There is no limitation by the NA-11S1 audio DAC, as it handles 2ch PCM and DSD by DoP provided by the PC / MAC. You can enjoy any file stored on your computer and which can be played back by the media player on the PC, as long as it will be outputted via the USB-A connection on the PC. The USB-B port is on the player, here the NA-11S1.

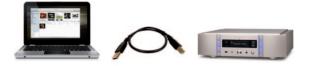

The USB cable pointing to the Marantz needs to be a USB-B type one.

## A quick overview of the USB-B possibilities:

 $\textbf{1st} \ \text{It will bypass the audio board of your PC / Mac in order to avoid all digital noise from your PC / Mac}$ 

**2nd** It will also be able to bypass the audio mixer in your computer which is a source for distortion.

Ex: The mixer is the DSP of the PC where all sound from any software will be mixed together and sent to the speakers, but in order to achieve this mixing the DSP has to convert all different formats coming from different software. This this will heavily modify the audio file and lower the sound quality. When we bypass the audio mixer, the original audio file will be outputted bit-perfect — no modification to original signal happens.

**3rd** The asynchronous mode as available on the NA-11S1 will give control over the timing of audio data transmission to the receiver side (USB-DAC), thereby minimising jitter for best audio performance.

**4th** It's compatible with all file formats including DSD via DoP (all the formats that your PC software player can read). This differs by USB-DAC specification.

For all these reasons, it is worth spending some time to investigate these new possibilities, as more and more serious music companies offer High End Audio tracks like FLAC HD in 24bits/192 kHz and DSD files in 2.8Mhz / 5.6 MHz for download. This allows us to listen to music files with the same High End quality that we had on Super Audio CD's.

#### **SYSTEM REQUIREMENTS**

In order to enjoy the best sound we will now explain how to make it happen.

## List of equipment

Audio Files, PC, Media Player on PC, USB-DAC cable, Driver for USB-B DAC, USB-B DAC

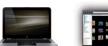

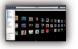

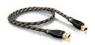

PC / Mac

lac A Player JRiver or Audirvana

A good USB-A to USB-B Cable

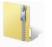

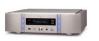

Marantz NA-11S1 Driver

NA-11S1

## The music files

First we need high end audio files like Flac HD and DSF (DSD). In case you don't have any yet you can work with standard files too. It is not just limited to FLAC HD or DSF as we explained before. All formats can be played. However for the best quality you can get high definition files downloaded from the internet. At the end of the document we will list some web sites offering such high end audio tracks.

## Then we need a so called bit-perfect player

A common thinking is that digital is equal to digital, however this is only the case if the data in the received file is "bit-perfect" to the playback file. However, this often not the case if you are using a PC as a source. In a PC the data signal has to pass many stages of input and output before the signal will be outputted via the USB connection to the USB-DAC.

First, the computer will use the on board DAC (Digital Audio Converter). All computers have an internal DAC, generally of poor quality, simply because the primary purpose of such a machine does not offer any guarantee in terms of quality sound reproduction. This is why music lovers often use an external DAC. However it is not all about an external DAC.

The OS "operating system" running on the computer itself contains a set of functions responsible for processing audio streams more or less "neutral", ideally without altering them. This software layer should not interfere with the characteristics of the signal, but in practice this is not the case, so one source of distortion. And ultimately, the incoming signal to the DA converter may be very

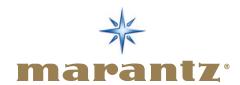

different than it was initially. In addition, there are various interference phenomena due to the mixer that allows different programs to play sound at the same time (mail coming in when you listen to music for example) and it's also related to the environment and highly disturbed electrical computer.

Let's have a look to the complete chain.

A lot of devices which can have an influence.

Of course: not to forget about the cable between PC and external DAC. The first 5 boxes represent the PC while the last box is the USB-DAC.

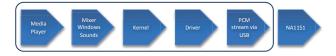

- Media player software running on your computer to play back the audio files
- **2. Mixer** this one will add the Windows Sounds to the original signal (if not by-passed)
- **3. Kernel** handling all the process to transfer the digital audio signal
- 4. Driver ensures the audio signal will be properly transferred to the USB output in asynchronous mode (USB-DAC defines the clock and timing of the audio package sent)

1st we will need a bit-perfect is a player that will allow sending the complete data bit-to-bit without skipping or modifying any of the original data. So we will get the integer signal from the original file. Standard media players such as iTunes and Windows Media Player do not support bit-perfect transmission. Furthermore, they have limitations on the playable file formats.

That's why we recommend players like jRiver Media Center 18 for PC (MAC is in beta testing phase) and Audirvana (time being Mac only). Other software media players are available on the market, but we like to focus on these two for now as they support not only PCM-Signals but DSD streaming via DoP as well.

For the **Bit-Perfect** transmission we need to make some setting on the computer and the Software Player to get everything working together smoothly. These settings will allow us to bypass the Windows Sound Mixer (see below graphic) and on Mac we will give the priority to the audio sent to the player over any other sound. These settings will affect the Audio Output Mode and key technologies here are **Kernel Streaming** and **WASAPI Event Style**, beside others.

The goal is to use the Bit —Perfect mode also known as "Bit-transparent" mode. This means that all the data of the audio file is exactly the same as received in the NA-11S1. Note this is not possible with any USB-DAC. The DAC, here the NA-11S1, needs to support this too.

## 2<sup>nd</sup> We also need a driver for the NA-11S1 (only for PC)

For a PC, the driver is very important and you need to install it before connecting your NA-11S1 to your computer. For Mac operation there is no dedicated driver installation required, at least not for the NA-11S1. However this might be different for other USB-DAC devices.

The Driver will allow the NA-11S1 to control the clock, so the rhythm in which it receives the audio information. This is called **Asynchronous mode** and is needed to avoid Jitter, which deteriorates the signal quality. It will also give important information to the PC about the specification of the connected USB-DAC. Once the driver is installed on the PC the USB-DAC (here NA-11S1) can be directly selected in the software media player as the output device (soundcard).

3rd There is a need for a good USB cable to connect the player to your Computer. It is not recommended to use a cable longer than
5m. And the quality of shielding will also have some influence on the sound quality. It is recommended to test several cables to optimise performance.

## Audio handling inside a PC

To better understand this, take a look at the audio-handling diagram below — From the Media Player the audio will be send by Direct Sound, the default setting, through the Mixer, while Kernel Streaming and Wasapi Event Style bypasses it. The dedicate driver installed will allow the NA-11S1 to take the lead for the data request — this is called Asynchronous Mode.

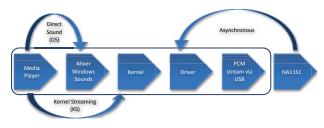

Just for the PC environment the Media player, for example JRiver, default setting is Direct Sound and uses the Mixer. So it is necessary to change the setting to **Wasapi "Event Style"** streaming. Wasapi stands for **W**indows **A**udio **S**ession **A**pplication **P**rogramming **I**nterface.

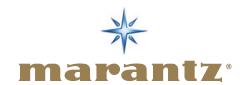

**Attention Wasapi** is designed to work with Windows Vista and higher, but doesn't work on Windows XP. For Windows XP Kernel streaming needs to be used. **But note; it doesn't support DSD over DoP.** 

**ASIO** is means Audio Stream Input / Output and is another method to bypass the Audio Mixer <u>and</u> in addition the Kernel but we won't go into detail here.

This mainly covers the PC. On a **Mac** the Mixer is called Audio Core and to bypass it there is a so-called **"hog mode"** available which needs to be activated in the Media Player, like with Wasapi or Kernel Streaming. It's called here; **"exclusive mode"** and **"integer mode"**.

More information on these modes will be given at the end of the Document.

## **SETUP FOR PC AND MAC**

With above you have got the information to understand PC-Audio well and we can start to show you by the example of jRiver Media Center for PC and Audirvana for Mac how to reach the best audio performance.

## SETUP FOR HIGH END AUDIO WITH JRIVER MEDIA CENTER ON PC

The single steps to follow;

- 1. Install the NA-11S1 USB driver on the PC
- 2. (Windows 7 is recommended, Windows XP doesn't support DSD streaming)
- 3. Connect NA-11S1 by USB cable to the PC
- 4. Install ¡River Media Center
- 5. Setup jRiver Media Center
- 6. Enjoy

NOTE: Screen shots on your PC might look different depending on software version. However setup will be similar as described here.

#### 1. Install the NA-11S1 USB driver on the PC

Download the driver from the www.marantz.com website, visiting the NA-11S1 product site. Installation guidelines are attached to it. Please follow accordingly.

**NOTE:** Never connect the **NA-11S1** before having installed the driver. Operation will not occur correctly if connected to the computer before the dedicated driver has been installed.

## 2. Connect NA-11S1 by USB cable to the PC

Connect the PC to NA-11S1 by a USB-A to USB-B cable and select the PC input on the NA-11S1 by remote or input button on the front.

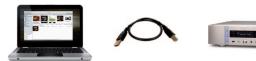

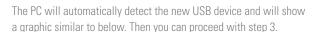

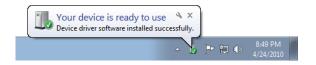

## 3. Install jRiver Media Center

The software can be downloaded as a trial version at the www.jRiver.com site. After download just execute the installation. Restart your computer and open the Media Center software.

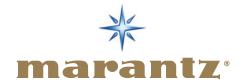

### 4. Setup ¡River Media Center

Open your Media Player and select tools → and Option

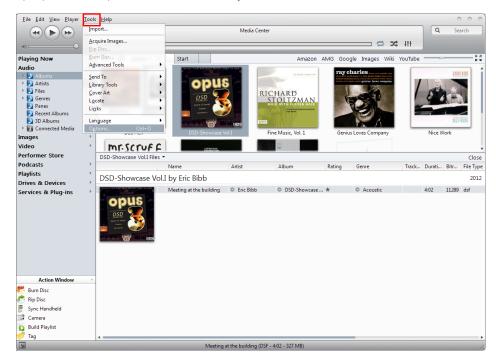

This will open below setup window

Select **Audio** then on the right **Output Mode**Here you have to change the Mode to **Wasapi Event Style**. In case of **Windows XP** please select **Kernel Streaming**. This is to bypass the Windows Audio Mixer.

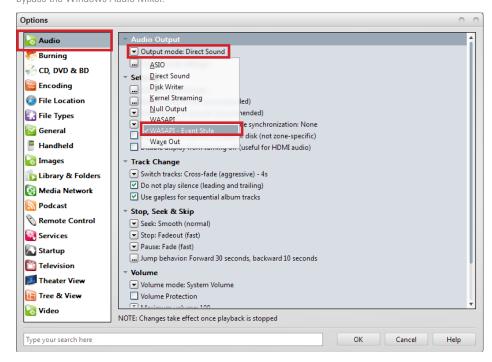

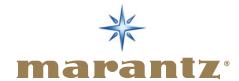

Now click on the line just under: **Output setting mode.** 

This will open a new window

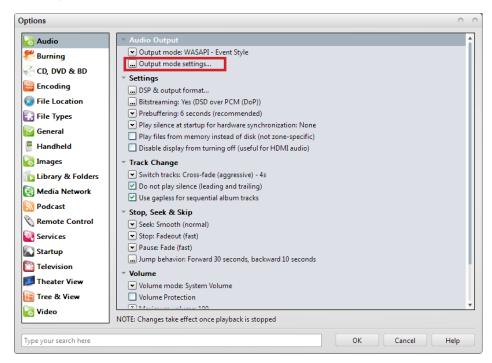

In this setup box please select Marantz NA-11S1 as Audio device. All outputted audio signals will be now send to the USB output to which the NA-11S1 is connected to. The NA-11S1 is now your soundcard for all music playback via the Media Center player.

Buffering: This doesn't need to be changed, however if you experience drop outs while playing back your music you can try to improve by adjusting the buffer size.

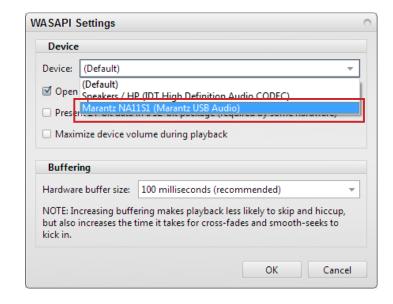

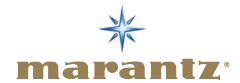

For DSD streaming (DoP Mode) one more setting is required. Please note this is only possible for Windows Vista and newer operation systems. Windows XP doesn't support this.

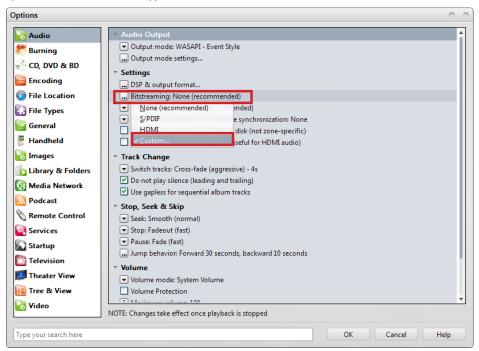

Just Select **DSD over PCM** only, as we don't want to send any multichannel as Dolby Digital to our stereo player NA-11S1.

Please note the detail and check **DoP format** is on **DoP** and not on Legacy.

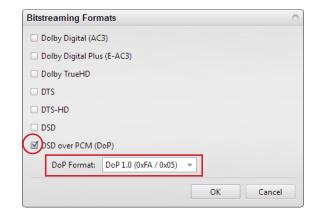

Now all settings are done and you can start to enjoy your music. Congratulations!

## Enjoy

Select PC input on NA-11S1 and start the music track on the Media Player.

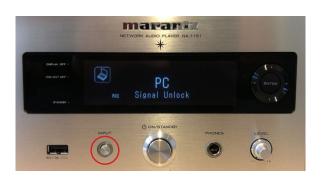

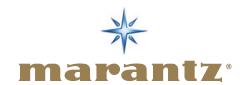

# SETUP FOR HIGH END AUDIO WITH AUDIRVANA ON MAC

- 1. USB driver installation
- 2. Connect NA-11S1 by USB cable to the PC
- 3. Install Audirvana
- 4. Setup Audirvana
- 5. Enjoy

Attention it is MAC iso PC this time.

NOTE: Screen shots on your MAC might look different depending on software version. However setup will be similar as described here.

## 1. USB-Driver installation

For Mac operation there is no dedicated driver installation required, at least not for the NA-11S1. However this might be different for other USB-DAC devices.

## 2. Connect NA-11S1 by USB cable to the PC

Connect the PC to NA-11S1 by a USB-A to USB-B cable and select the PC input on the NA-11S1 by remote or input button on the front.

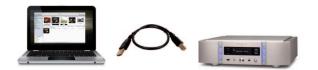

The Mac will automatically detect the new USB device.

## 3. Install Audirvana

The software can be downloaded as a trial version at the www.audirvana.com site. After download just execute the installation. Restart your computer and open the Audirvana software.

## 4. Setup Audirvana player

Open your Audirvana Music Player and select Audirvana Plus  $\Rightarrow$  and Preferences

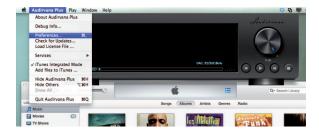

A setup box with general setting will be opened.

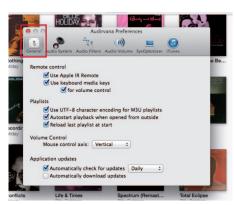

Select the **Audio system** then select Preferred Audio Device click on Change

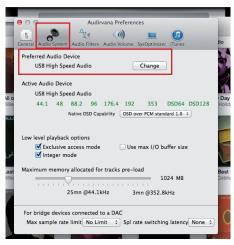

Select USB High Speed Audio, this is the NA-11S1. This will only appear if the NA-11S1 is connected and set to PC input.

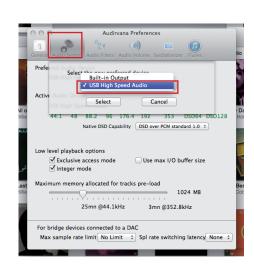

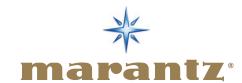

On the Active Audio Device select DSD over PCM standard 1.0 This will authorise DoP functionality

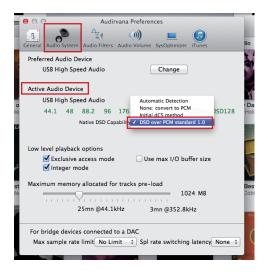

Now please check that the **Exclusive access mode** is selected, this is the **hog mode** that gives priority to the player and avoids mixed sounds.

Also check for the integer mode, this is one step higher to by-pass the UNIX mixer from the  $\ensuremath{\mathsf{OSX}}$ 

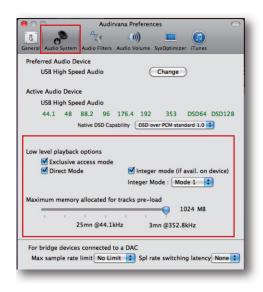

Here in the red part select Exclusive access mode; Direct Mode and Integer mode.

## So now let's have a look on this screenshot for a final check:

At the top, USB High Speed Audio is selected.

Active audio Device is on the USB High Speed Audio plus Native DSD over PCM (DoP) is activated and, as you can see, all the formats that can be streamed are now shown in green

And we also have the **Exclusive Access mode** (hog mode) and the **Integer mode** activated.

Now you are ready to enjoy your high end audio files.

Enjoy

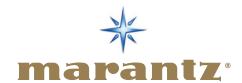

# TIP AND TRICKS TO GET THE BEST FROM YOUR USB-DAC

- Select a good USB cable (sound will be strongly influenced by the USB cable; interference & noise)
- 2. USB-Cable: Not longer than 5m, and the quality of shielding will also have some influence on the sound quality. Test several cables to optimise performance. Try adding a Ferrite Core as used on some network cables
- We strongly recommend you to add a Ferrite Core on your network cable to minimize noise interferences.
   Ferrite Core is shown below.

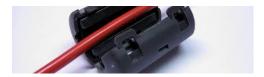

- **4.** For the PC / Mac an SSD hard disc is preferable SSD stands for Solid State Disk and has, in comparison to standard hard disc, no rotating elements inside. Another step to reduced interference. Sound will be even smoother and more detailed.
- **5.** Use your PC or Mac only for Music listening. Kill all unnecessary running apps. There is no need for a high performance super-fast PC. Standard processor is just fine.
- **6.** If you use Spotify streaming service, make sure you set the data rate to 320kps highest resolution.
- 7. DSD playback. The NA-11S1 supports DSD2.8Mhz (64) and DSD5.6Mhz (128). In case of DSD2.8 playback "DSD 2.8224MHz" will be shown. For DSD5.6 it is "DSD>2.8224MHz", this >means bigger than 2.8.

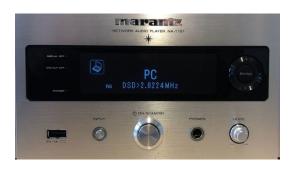

## **ONLINE PORTALS FOR MUSIC DOWNLOADS**

Here just a list of some interesting portals for high resolution audio. More are out there and number is growing.

 Blue Coast Records
 http://bluecoastrecords.com/

 Downloads NOW!
 http://downloadsnow.net

 2L:
 www.2l.no/hires/index.html

 MA Recordings:
 http://marecordings.com

Cybele Records: www.cybele.de

David Elias: www.davidelias.com

Ototoy from Japan:

http://ototoy.jp/feature/index.php/sound\_and\_recording

Wheatus: http://wheatus.com/
HD Tracks: www.hdtracks.com
Highres Audio: www.highresaudio.com
Naim Music: www.naimlabel.com
Linn Records: www.linnrecords.com
Oobuz: www.qobuz.com

## Free DSD Audio Downloads

## **Blue Coast Records and AudioGate**

http://audiogate.bluecoastrecords.com/

## More can be found on

http://www.audiostream.com/content/hd-music-download-sites http://dsd-guide.com/where-can-you-find-dsd-music-downloads

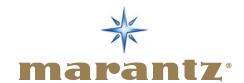

## **AUDIO TRANSMISSION MODES**

 $\label{looking for bit perfect sound!} \textbf{--} \textbf{Audio transmission modes} \\ \textbf{explain in details}$ 

Windows: direct sound

It's the standard playback mode on a Windows PC.

It goes thru the kernel mixer, that acts as an interface of the OS kernel between the various sound sources in a PC (PC sound, MIDI, players, etc...) and the sound card's driver. All the various sources can produce sounds with different sampling frequencies; the kernel mixer will resample all the various audio streams to a unique sampling frequency and allows them to be mixed before sending them to the audio card. But this mix will be at a low frequency (standard 44.1 kHz). On top of this the mixer will add some treatment (dynamic compression, tone control, loudness control, etc...) so this will generate a low sound quality.

For this reason, we should avoid direct sound mode for the best sound quality.

This is not bit perfect

## Windows: kernel streaming

Kernel streaming is the "audiophile" playback mode for Windows. Standard players such as WMP or iTunes do not support this mode at the moment, so a dedicated media player is required. The audio data will be sent from the media player directly to the USB-DAC, by-passing the audio mixer. This will also need less CPU power. So your PC will be more stable and generate less Jitter (less errors). Now we have a so-called bit perfect sound. Kernel Streaming is often used on PCs running Windows XP.

## Windows: WASAPI

WASAPI (Windows Audio Standard API) was developed for Vista and Seven to replace Direct Sound. WASAPI isn't intended to work on Windows XP. Standard WASAPI will make use of the Windows Sound Mixer and is not bit-perfect.

## Windows: WASAPI Event Style

WASAPI Event Style is the bit-perfect version of WASAPI and will by-passed the audio mixer. The sound quality obtained using

WASAPI Event Style is comparable to Kernel Streaming mode.

WASAPI needs a bit more CPU power than plain kernel streaming. But, WASAPI gives access to a bigger choice of players.

WASAPI Event Style is bit-perfect.

#### Windows: ASIO and ASIO4ALL

ASIO means Audio Stream Input / Output and is another method to bypass the Audio Mixer <u>and</u> in addition the Kernel, to let the media player directly talk to the USB-DAC. ASIO was built for XP but it works on all OS. ASIO was created to overcome the USB Audio 1.1 limitations. On USB 1.1 only 48 kHz/16bit in direct sound mode was possible, but with ASIO 96 kHz/24bit.

ASIO is bit-perfect.

#### Mac OS: Core Audio

Core Audio is the Mac equivalent for the Windows Audio Mixer and handles any kind of audio information — input and output. Core audio works in floating point like WASAPI, a double conversion is necessary, on both player and driver side.

Core Audio is not bit-perfect

## Mac OS: "hog mode"

The difference between Core audio and hog mode operation is that Core audio allows more than one client to access the driver at the same time. The Core more mode will have the same issue that we already see on the Direct Sound streaming in windows so we will lose sound quality. To avoid this, on Mac we will use the "hog mode". The "hog mode" needs to be activated in the Media Player. The mode will allow the player to get first priority when started and block all other audio devices, so in this case we will get the best sound without any mixing processing.

## MAC Integer/mode

Addressing directly the HAL [AppleHAL\_2] gives the possibility to bypass the two main overhead

Processes of the above standard mode:

- Mixing buffer
- Float to DAC native format conversion

In Integer Mode the player software supplies a stream already formatted in the native DAC format.